## **HVOR FINNER DU FAKTURA DU SKAL GODKJENNE?**

- **1.1.** Du vil få en varsling via **e-post** når det har kommet en faktura/bilag til godkjenning. Men vi anbefaler at dere jevnlig sjekker xledger for faktura/bilag til godkjenning. (Merk: varslingen kommer på mailadressen som er registrert i xledger.)
- **1.2.** Du kan finne faktura/bilag i **xledger** ved å trykke på **Hjem -> Godkjenning -> Min**

## **bilagsgodkjenning:**

(evt «Bilagsgodkjenning» for det gamle godkjennerbilde)

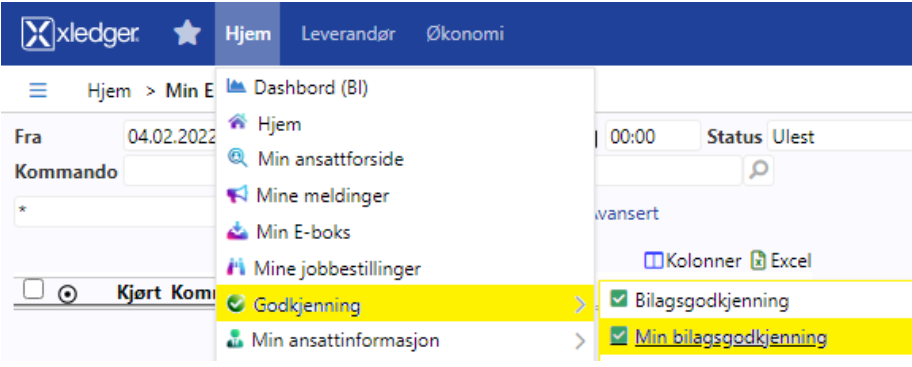

**1.3.** Du kan også finne faktura/bilag i **xledger** ved å åpne menyen på venstre side:

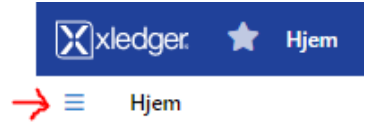

Faktura/bilag til godkjenning ligger da under «**OPPGAVELISTE**» og «**Bilag til godkjenning**»

(evt «Bilag til godkjenning (classic) for det gamle godkjennerbilde)

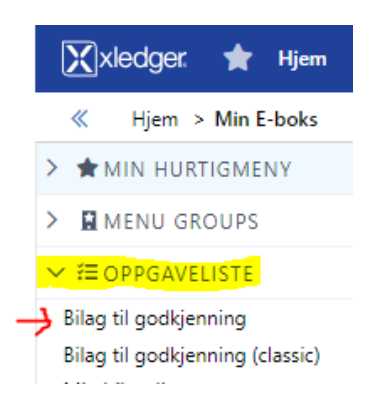